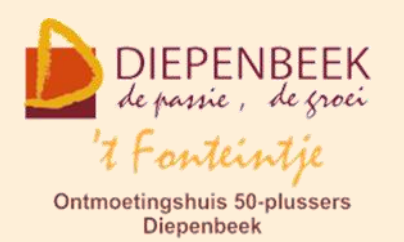

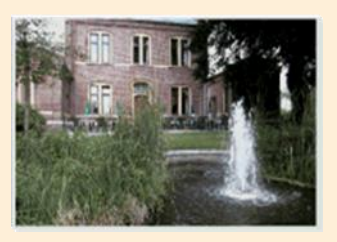

Gemeenschapscentrum De Plak

Servaasplein 14

tel:011 491 900

Website: [http://fonteintje-diepenbeek.be](http://fonteintje-diepenbeek.be/)

# *e-mailkrantje januari 2020*

### *Activiteiten voor senioren*

In de laatste Teng werden weer een aantal interessante activiteiten voor onze 50 plussers aangekondigd. Naast de computercursussen die in dit krantje steeds

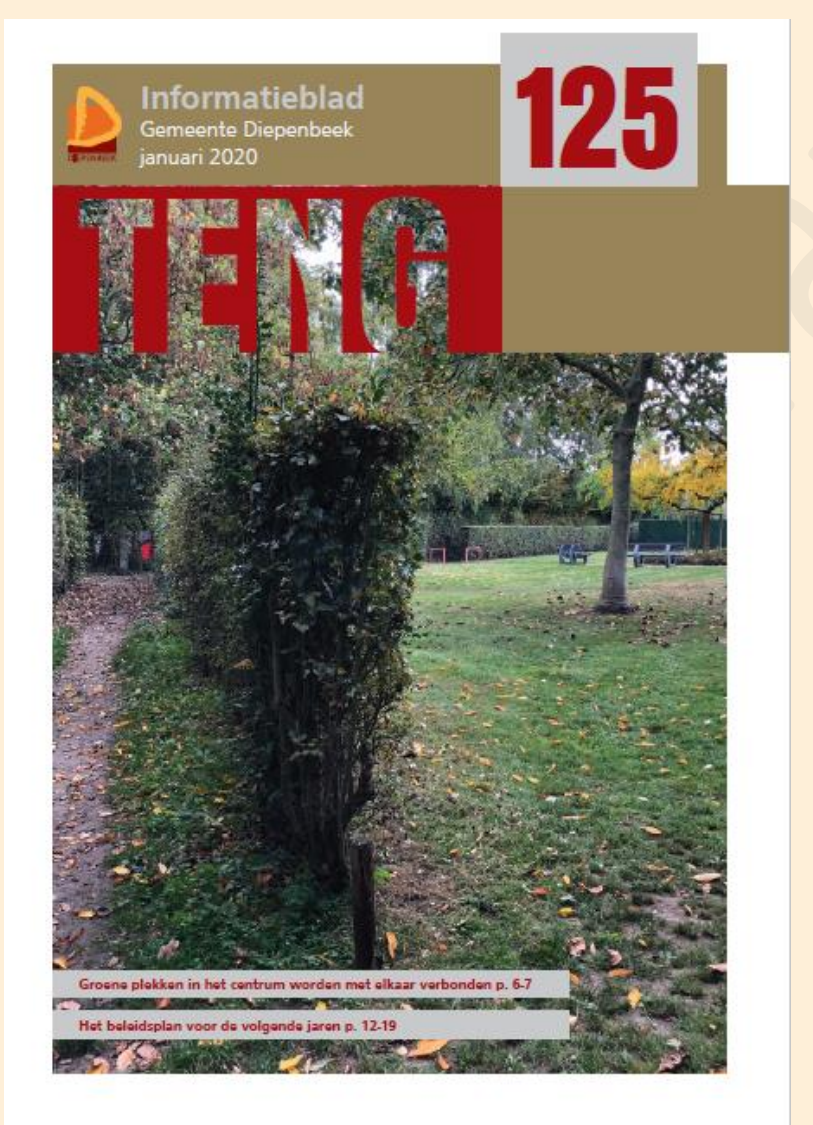

gepromoot worden, valt er nog heel wat meer te beleven in 't Fonteintje. Zo vinden jullie in het januarinummer ook **informatie over** bloemschikken, breicafé, frans voor beginners, kaarten, gezelschapsspelletjes, borduren en toneel. Onder '**Programmatie**' op bladzijde 35 krijgen jullie wat meer uitleg over de volgende filmvoorstelling, de zangnamiddag, de dansnamiddag, de pannenkoekennamiddag, de workshop 'Leven met muziek' en een gevarieerd liedjesprogramma 'Een zoen van toen'. Is die info je ontgaan tijdens de afgelopen feestdagen, dan kan je die nog altijd

terugvinden van blz 34 tot en met 37. Vergeet ook niet dat je de Teng online kan raadplegen via de gemeentelijke website: <https://www.diepenbeek.be/teng-2019>

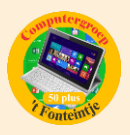

## *Herstart van de computercursussen in januari*

Waar we in ons vorig e-mailkrantje nog fier konden vermelden dat er slechts 4 van de 14 cursussen geannuleerd moesten worden zijn we dit kalenderjaar toch wat in mineur begonnen. Voor onze eerste drie cursussen, Google, Photoshop vervolg en Total Commander kregen we niet voldoende inschrijvingen binnen zodat die al meteen geannuleerd werden. De basiscursus computer is wel gestart en ook de sessie Apple controle toestel gaat door evenals de cursussen iPad, iPhone en Android. Voor het Themacafé 'Mooie foto's maken met je smartphone' kan nog altijd ingeschreven worden.

### *Deze cursussen starten februari 2020:*

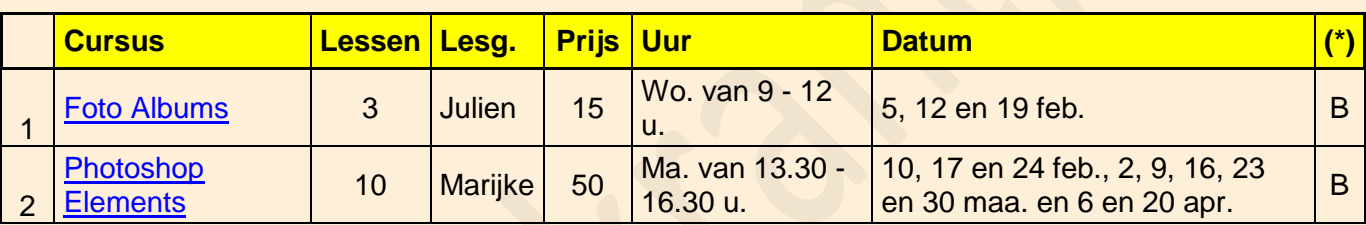

(\*)

B Beukenzaal

S Sequoiazaal

E Eikenzaal

**Voor meer informatie betreffende de cursus, klik op de desbetreffende link in de tweede kolom.**

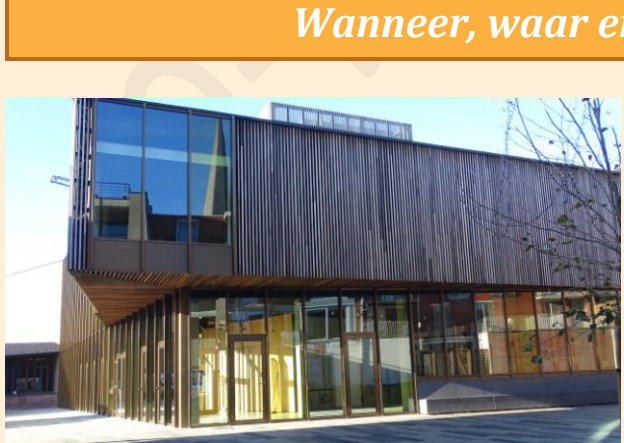

### *Wanneer, waar en hoe inschrijven?*

Inschrijven kan aan het vrijetijdsloket in het gemeenschapscentrum 'De Plak', Servaasplein 14. Telefonisch reserveren kan via het nummer 011-49 19 00.

Er kan ook online ingeschreven worden via de gemeentelijke website <https://diepenbeek.kwandoo.com/>

**Gelieve in te schrijven ten laatste de vrijdag om 9 uur vóór de week dat de les gegeven wordt of de lessenreeks start.** 

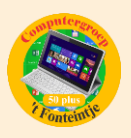

### *Goed om weten (bijdrage Ludo & Sonja)*

Een vraag van een cursist:

Hoe kan ik enkele belangrijke WhatsApp-gesprekken bewaren op mijn Laptop zodat ik ze kan wissen op mijn iPhone ?

#### **Zo exporteer je WhatsApp-gesprekken naar je e-mail**

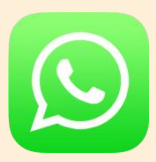

Wil je je [WhatsApp-](https://www.iphoned.nl/spotlight/whatsapp/)gesprekken verwijderen van je telefoon, maar wel ergens kunnen bewaren? We leggen uit hoe gesprekken van WhatsApp exporteren naar je mail in zijn werk gaat.

Zo exporteer je een WhatsApp-gesprek

WhatsApp-gesprekken nemen stiekem best veel ruimte in op je iPhone. Maar gesprekken wil je niet altijd verwijderen. Misschien staat er belangrijke info in of was het een speciaal gesprek dat je graag bewaart. Dan heb je de optie om je WhatsApp-gesprekken te exporteren naar je e-mail. Je kunt het dan wel bewaren, maar het hoeft geen ruimte meer in te nemen in je iPhoneopslag. Zo doe je het:

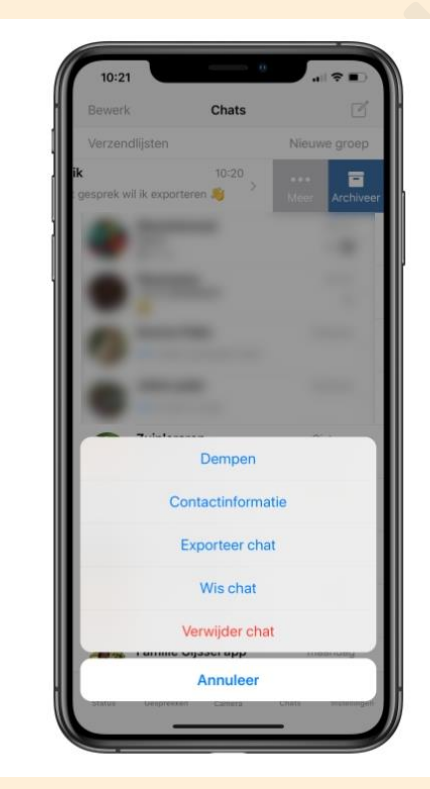

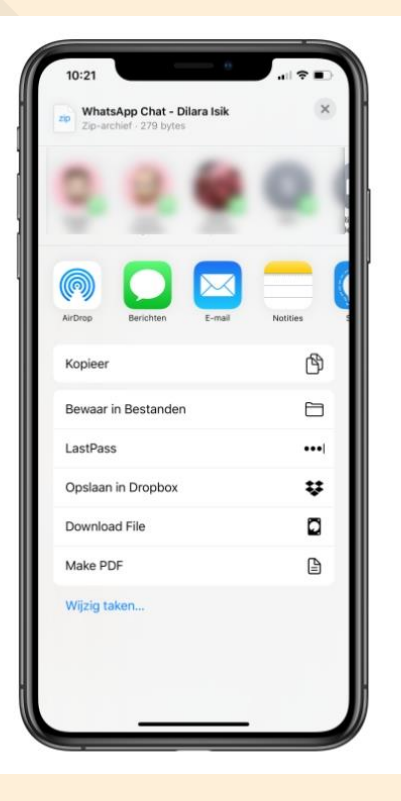

- 1. Open WhatsApp op je iPhone en ga naar het tabblad 'Chats';
- 2. Swipe naar links op het gesprek dat je wil exporteren;
- 3. Kies 'Meer' en vervolgens 'Exporteer Chat';

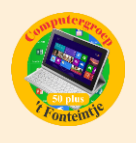

- 4. Als je de foto's die in het gesprek zijn gedeeld ook wil exporteren, kies je voor 'Voeg media bij'. Als je dat niet wil, tik je op 'Zonder media';
- 5. Tik vervolgens op 'E-mail' of een andere mail-app;
- 6. Het gesprek wordt een .txt zip-bestand en automatisch toegevoegd als bijlage in je mail;
- 7. Typ bij 'Aan' het e-mailadres waar het gesprek naartoe moet, zoals je dat bij een andere e-mail ook zou doen, en tik op 'Verzenden'.

Het zip-bestand is nu verstuurd naar je e-mail. Als je het bestand vervolgens bijvoorbeeld op je laptop wil openen, moet je het zip-bestand eerst uitpakken. Daarna kun je het gesprek terug lezen. Het maakt bij bovenstaande stappen niet uit naar welke app je de geëxporteerde chat stuurt. Zo kun je iedere mail-app kiezen of een andere chat-app waarmee je het gesprek met iemand anders deelt.

Bron : iPhoned